**รายวิชาวิทยาศาสตร์และเทคโนโลยี**

**HTML** 

 $\langle \, \, \rangle$ 

#### **(วิทยาการค านวณ)**

**รหัสวิชา ว15101 ชั้นประถมศึกษาปีที่ 5**

**เรื่อง การเขียนโปรแกรมแบบมีเงื่อนไข(3)**

**ครูผู้สอน ครูวณิดา ต่วนศิริ ครูสิปปกร ศรีพรหมทอง**

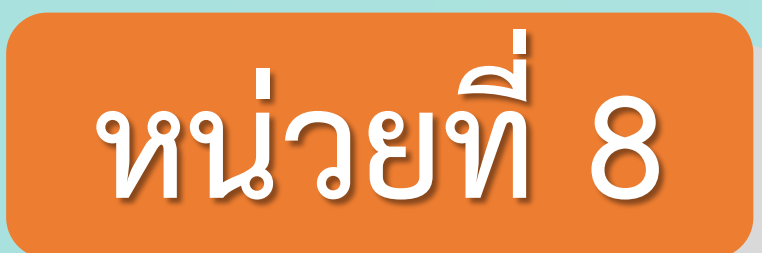

## **การเขียนโปรแกรม** เรื่อง การเขียนโปรแกรมแบบมีเงื่อนไข(3)

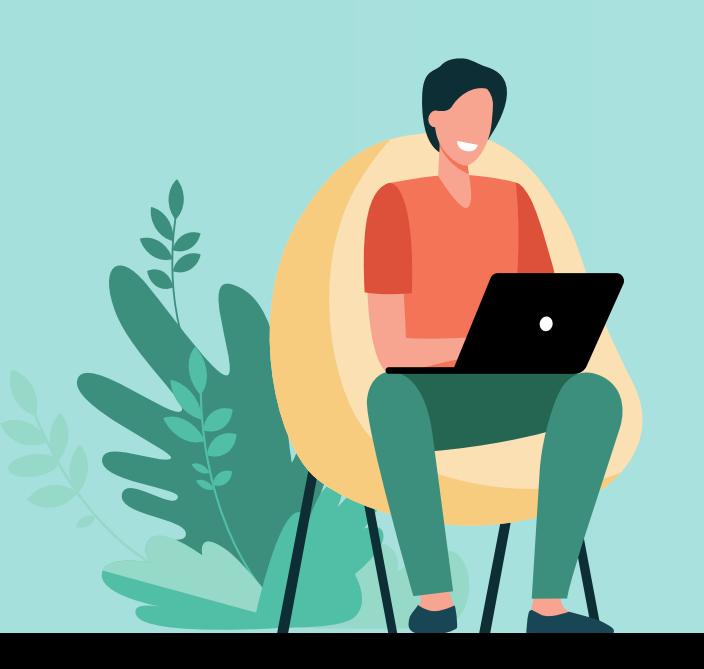

## **จุดประสงค์การเรียนรู้ 1.นักเรียนเขียนโปรแกรมโดยใช้ค าสั่งแบบมีเงื่อนไข ได้ผลลัพธ์ถูกต้อง 2.บอกผลลัพธ์ที่เกิดจากโปรแกรมที่ใช้เงื่อนไข การสัมผัสสี**

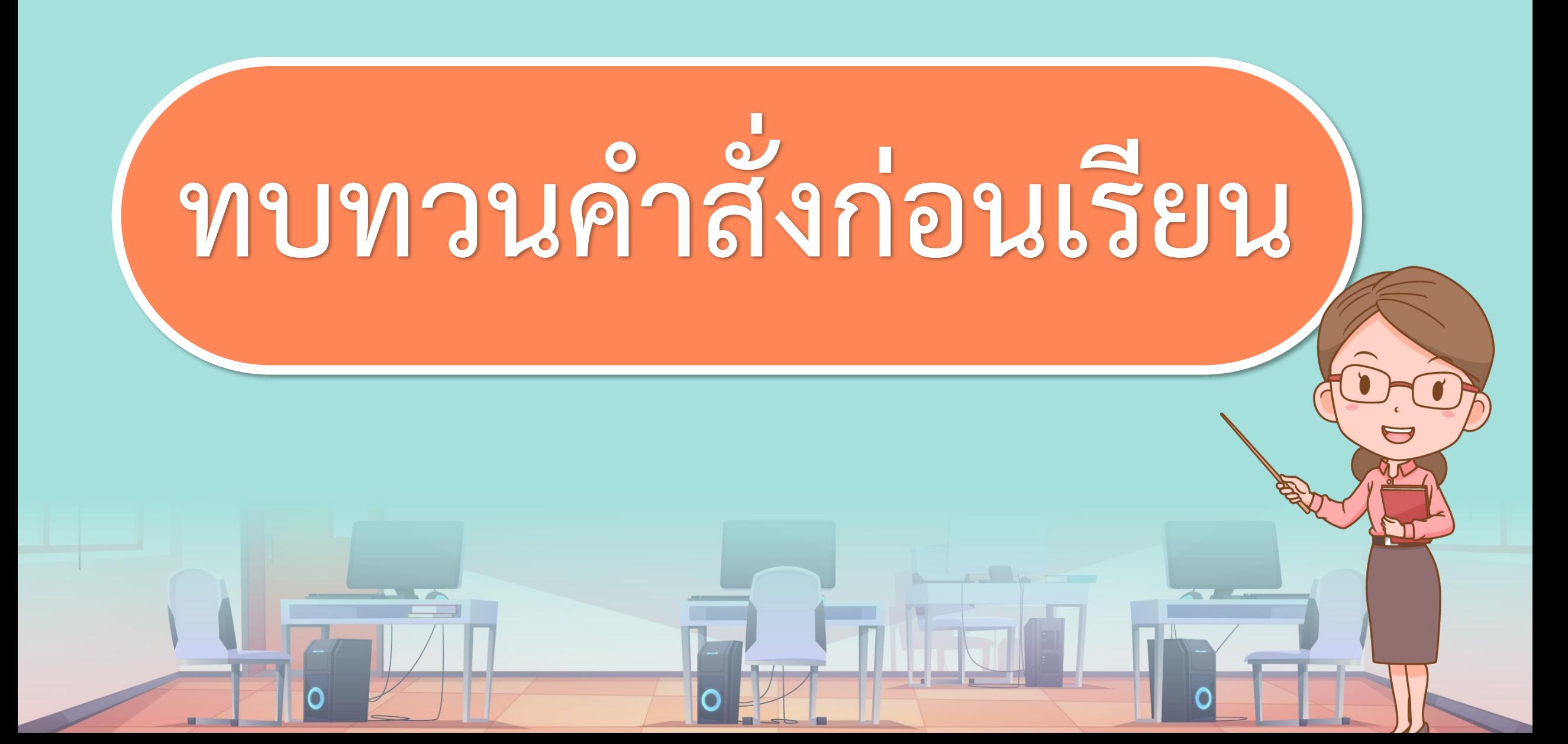

## ตรวจสอบเงื่อนไข

## ถ้าวันนี้เป็นวันศุกร์ ให้นักเรียนใส่ชุดไทย

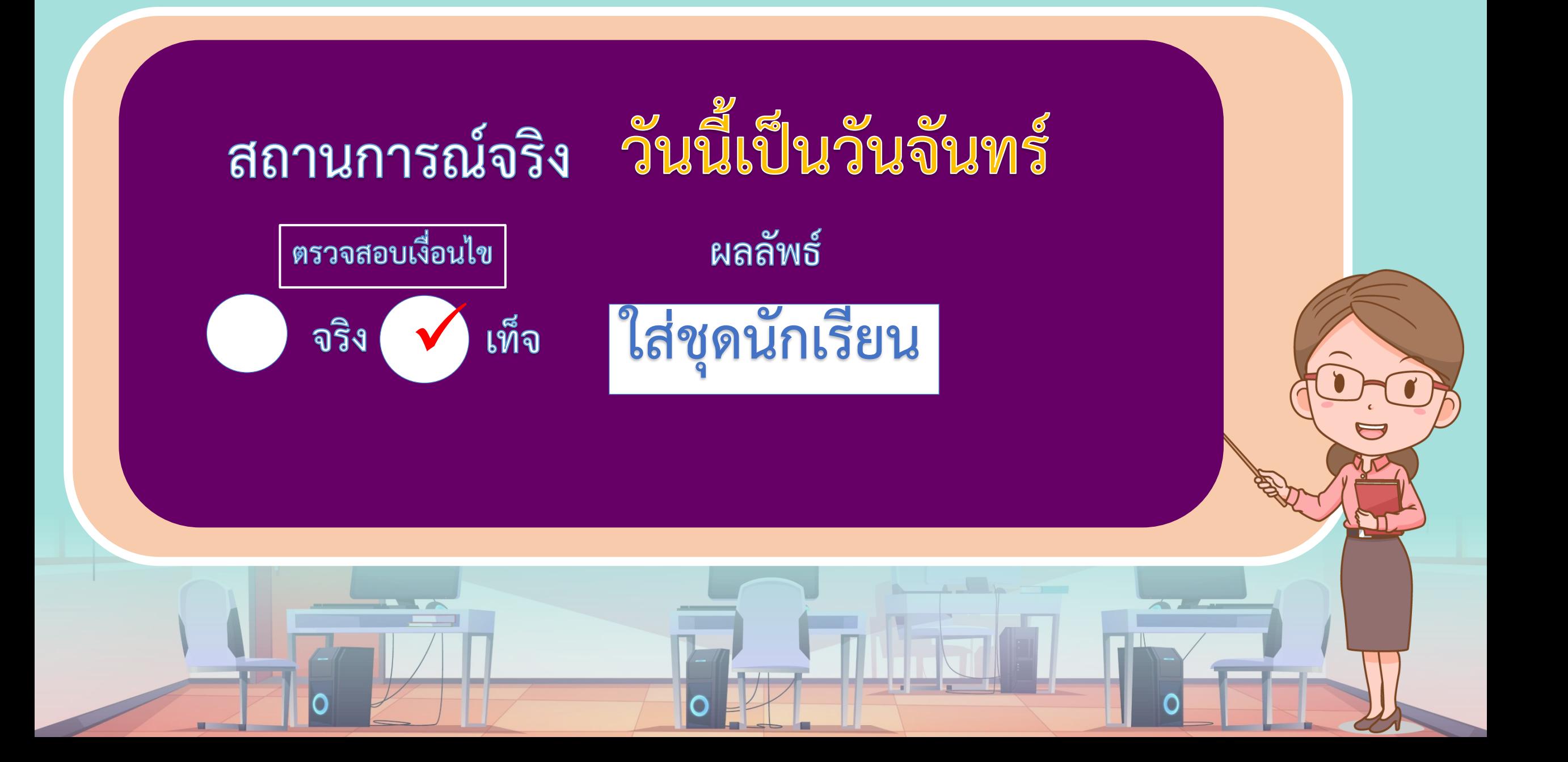

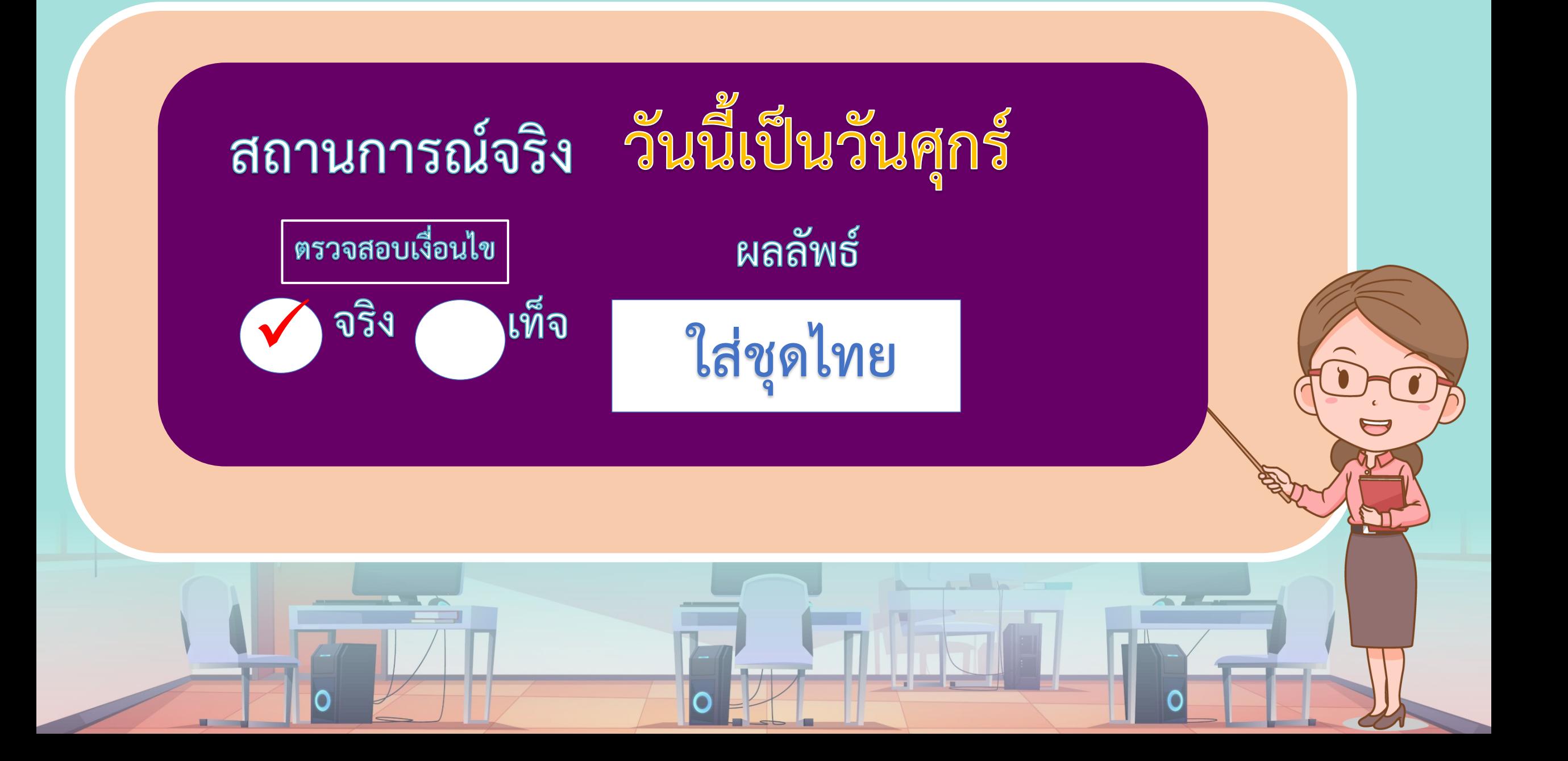

# **กิจกรรมชวนท ำ**

# **กิจกรรมสัมผัสสี**

**TIPTI** 

**ออกมาแตะกระดาษสีบนกระดาน โดยเลือกแตะได้เพียง 1 สีเท่านั้น มือแตะที่สีใดแล้วให้ไปรับซองที่มีข้อความหน้าซอง ตรงกับสีที่แตะ แล้วเปิดค าสั่งในซอง** และปฏิบัติตามคำสั่งในซอง

*Fryny* 

#### ้เงื่อนไขของเรา

ถ้าสัมผัสสีแดง ให้ร้องเสียงนกและทำท่าประกอบ

ถ้าสัมผัสสีเขียว ให้ร้องเสียงแมวและทำท่าประกอบ

ถ้าสัมผัสสีเหลือง ให้ร้องเสียงเสือและทำท่าประกอบ

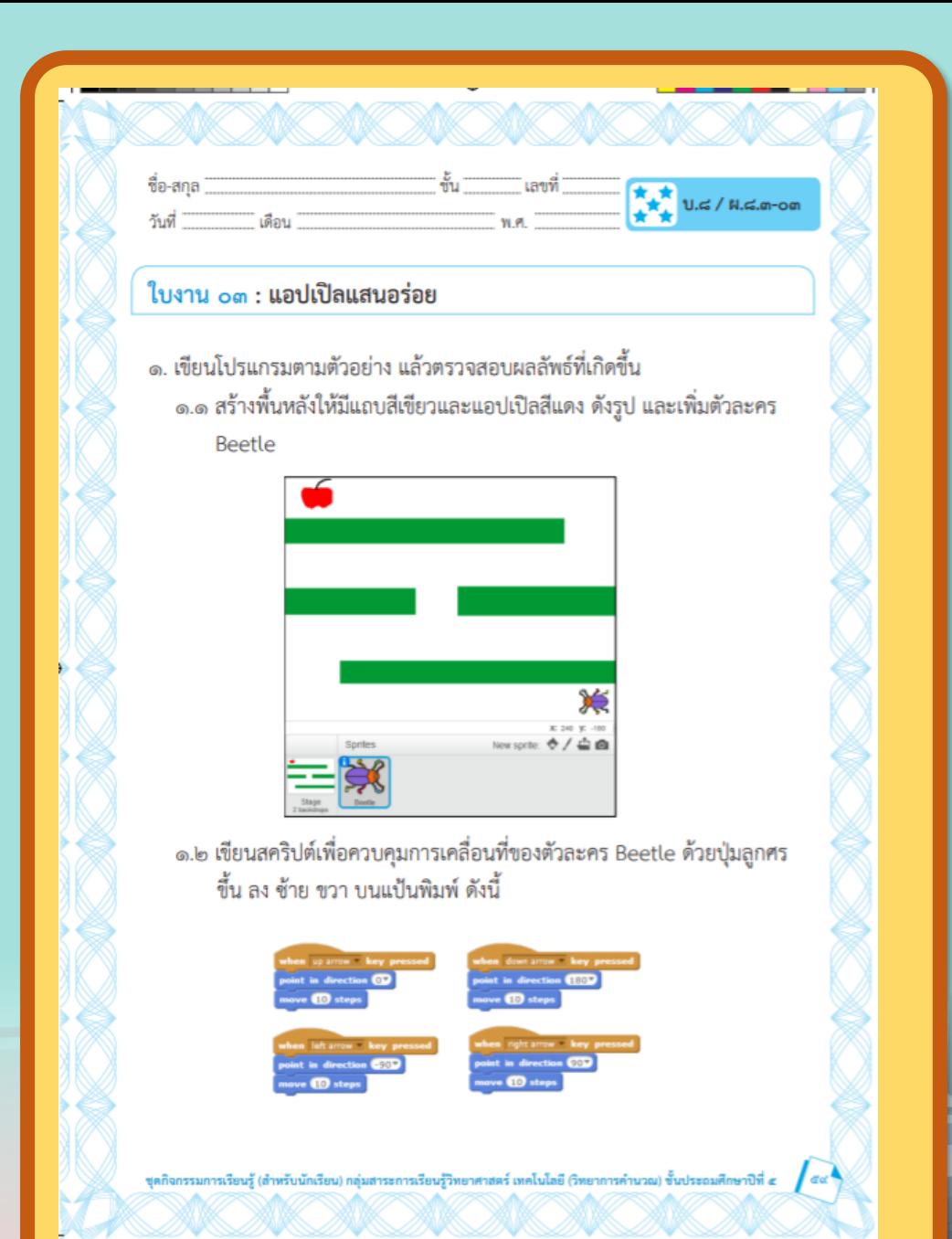

# **ใบงาน 03 สะท้อนไปสะท้อนมา แอปเปิลแสนอร่อย**

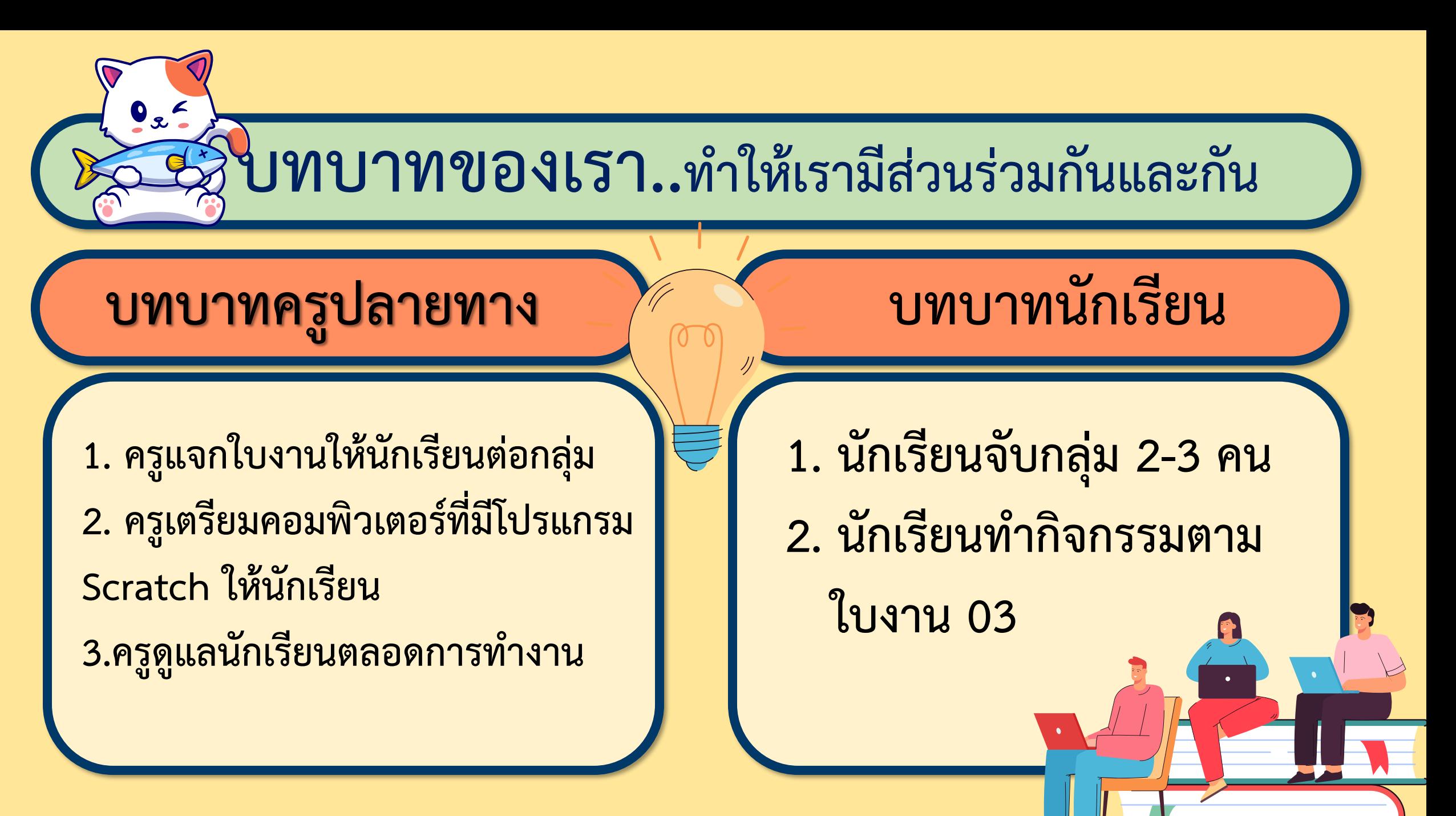

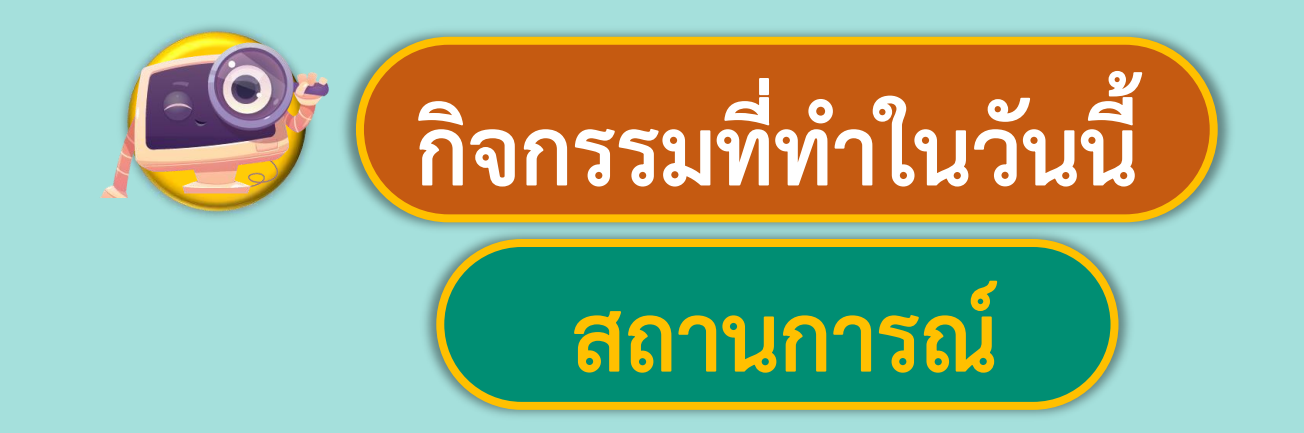

### **ให้ตัวแมลงไปกินแอปเปิลโดยใช้**

## **แป้นพิมพ์ในการควบคุมตัวละคร**

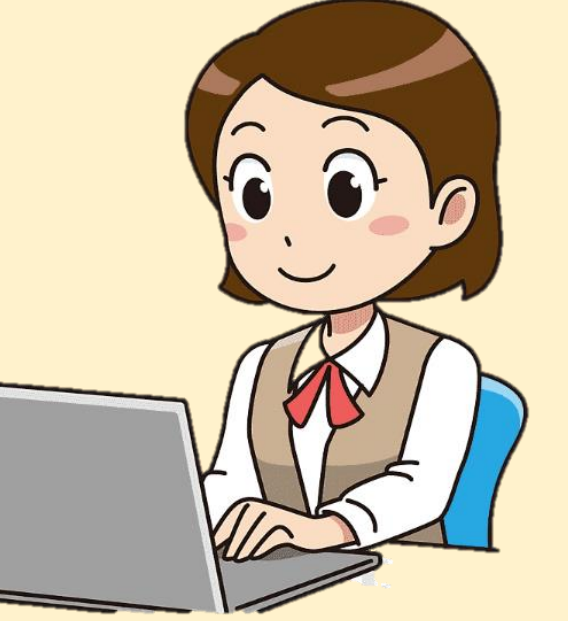

ที่มาของภาพ https://www.pngegg.com/th/p

**1. เขียนโปรแกรมตามตัวอย่าง แล้วตรวจสอบผลลัพธ์ที่เกิดขึ้น** 1.1 สร้างพื้นหลังให้มีแถบสีเขียวและแอปเปิลสีแดง ดังรูป และเพิ่มตัวละคร Beetle

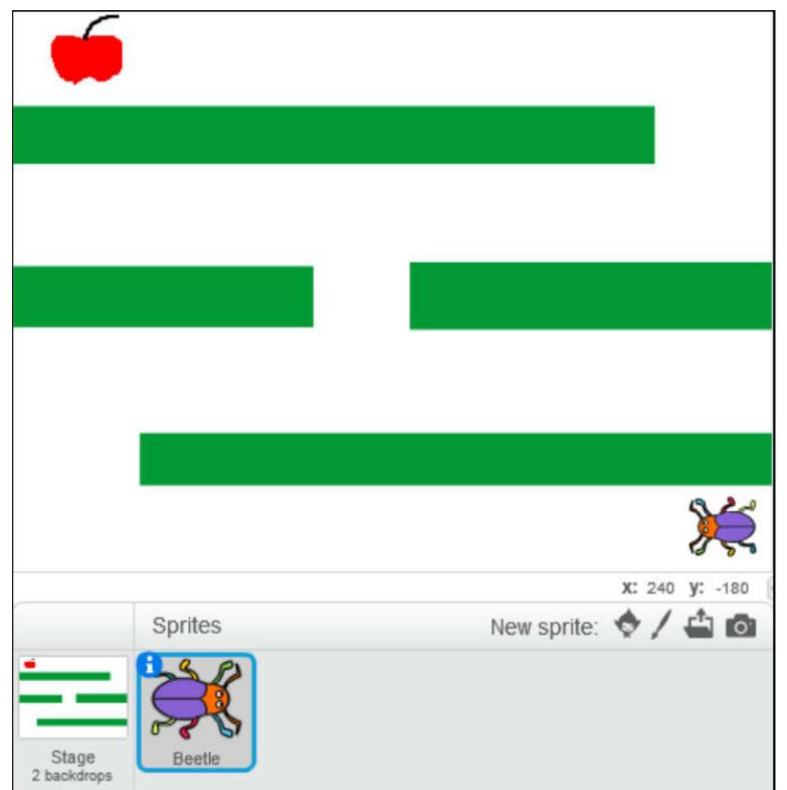

#### 1.2 เขียนสคริปต์เพื่อควบคุมการเคลื่อนที่ของตัวละคร Beetle ์ด้วยปุ่มลูกศร ขึ้น ลง ซ้าย ขวา บนแป้นพิมพ์ <u>ดังน</u>ี้

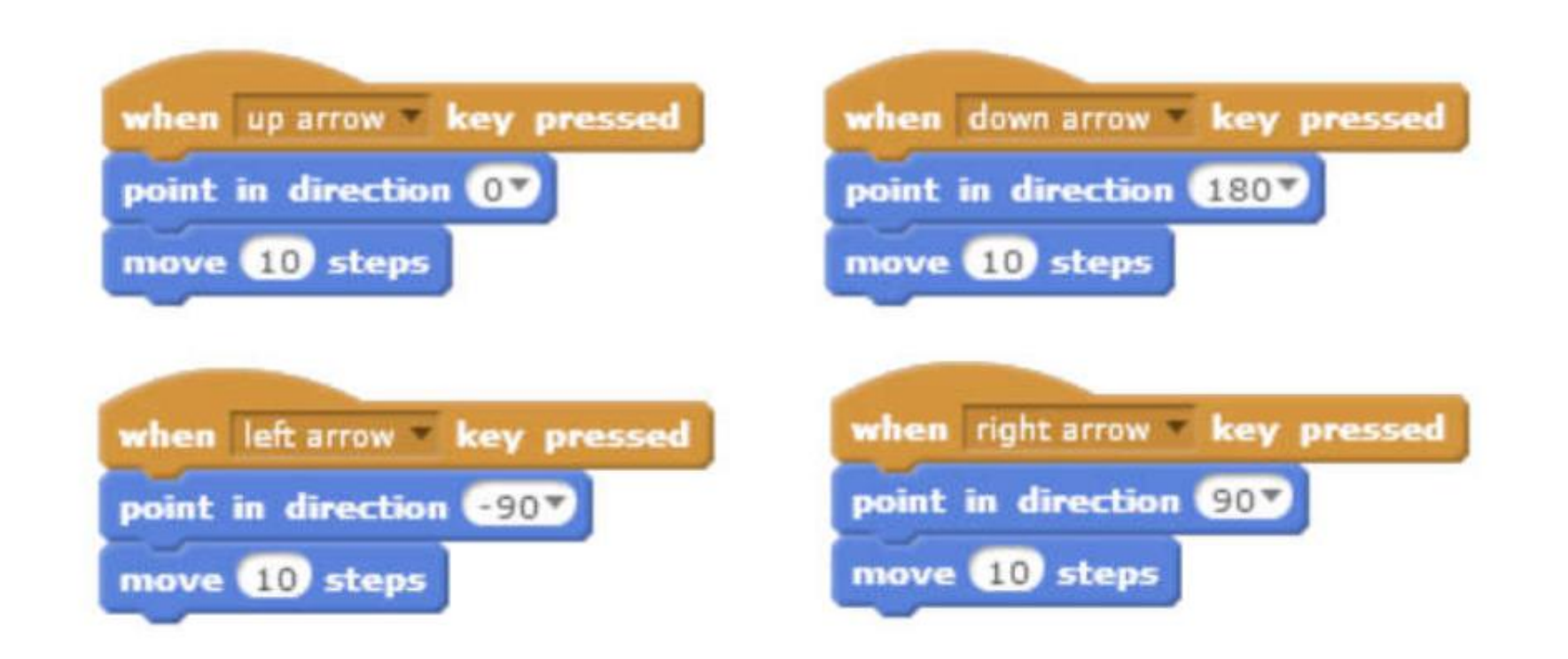

<u> Milligh de la Milligh de la Ind</u>

 $\overline{\phantom{a}}$ 

<u> The State of the State of the Sta</u>te of the State of the State of the State of the State of the State of the State of the State of the State of the State of the State of the State of the State of the State of the State o

SING SALISM

<u>range and the second set of the set of the set of the set of the set of the set of the set of the set of the set of the set of the set of the set of the set of the set of the set of the set of the set of the set of the se</u>

#### 1.3 เขียนสคริปต์เพื่อกำหนดค่าเริ่มต้นให้กับตัวละคร Beetle

#### และตรวจสอบว่าไปสัมผัสแอปเปิลหรือยัง

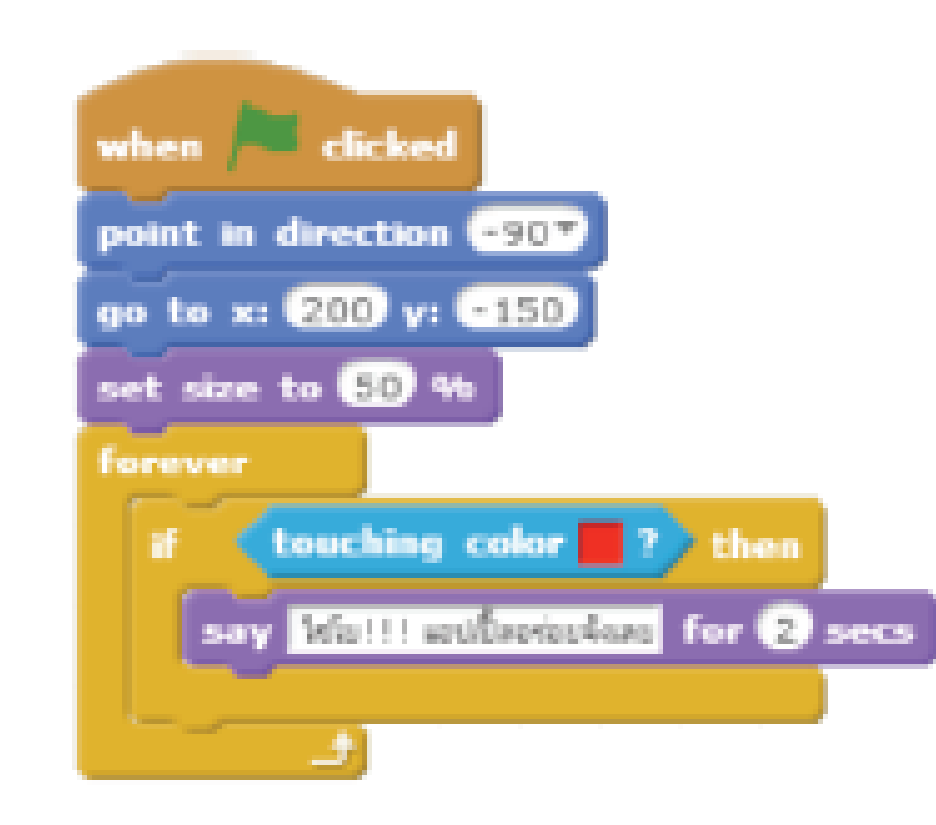

1.3 เขียนสคริปต์เพื่อกำหนดค่าเริ่มต้นให้กับตัวละคร Beetle

และตรวจสอบว่าไปสัมผัสแอปเปิลหรือยัง

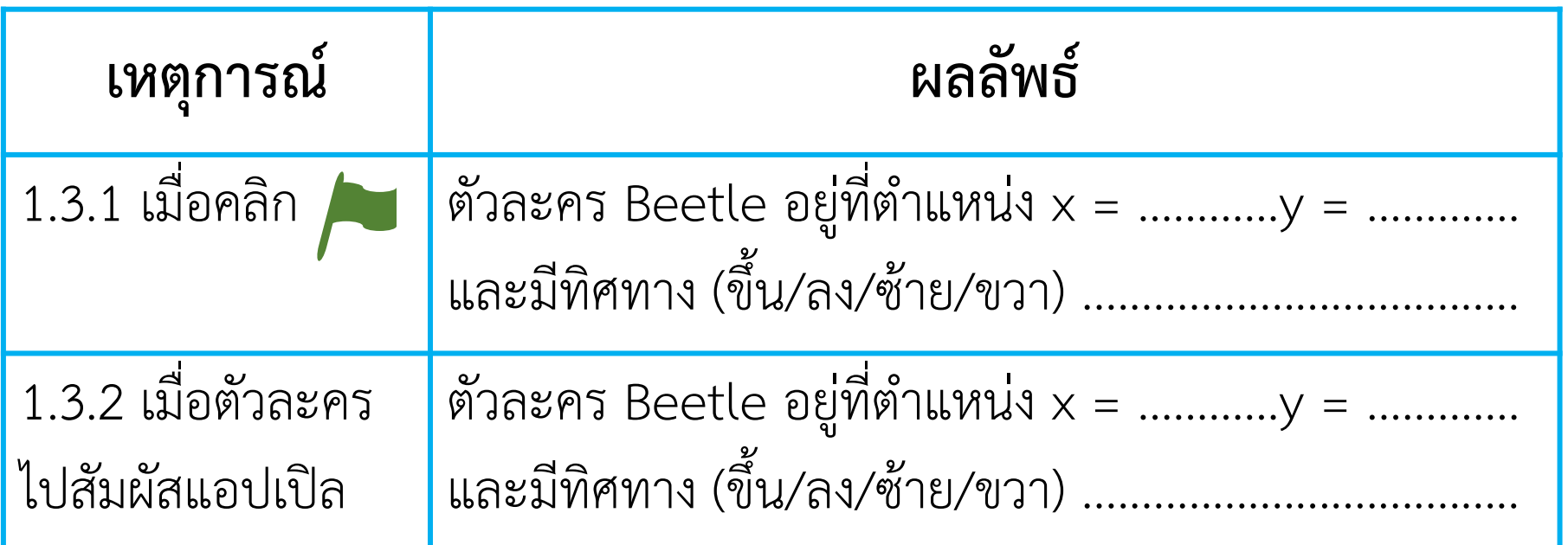

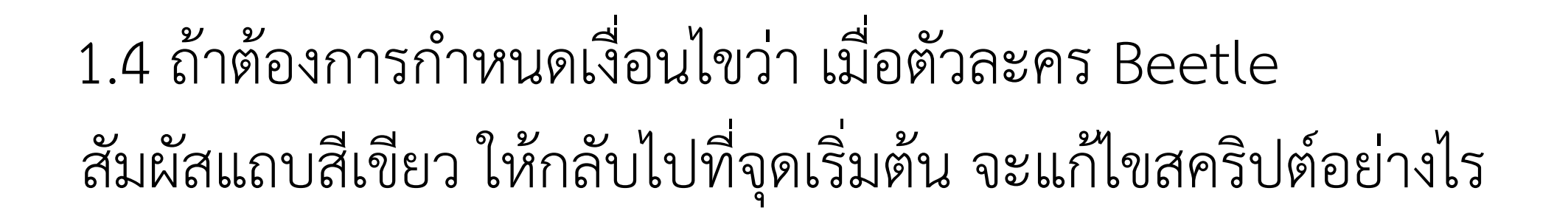

### **2. เขียนสคริปต์เพิ่มเติมจากข้อ 1 เมื่อตัวละคร Beetle สัมผัสแอปเปิลแล้วให้ ตัวละคร Beetle หายไป**

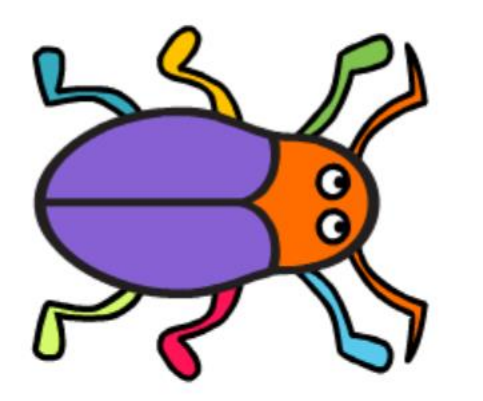

# $\frac{16}{100}$  **1.**  $\frac{1}{100}$  **1.**  $\frac{1}{100}$  **1.**  $\frac{1}{100}$  **1.**  $\frac{1}{100}$  **1.**  $\frac{1}{100}$  **1.**  $\frac{1}{100}$  **1.**  $\frac{1}{100}$  **1.**  $\frac{1}{100}$  **1.**  $\frac{1}{100}$  **1.**  $\frac{1}{100}$  **1.**  $\frac{1}{100}$  **1.**  $\frac{1}{100}$  **1.**

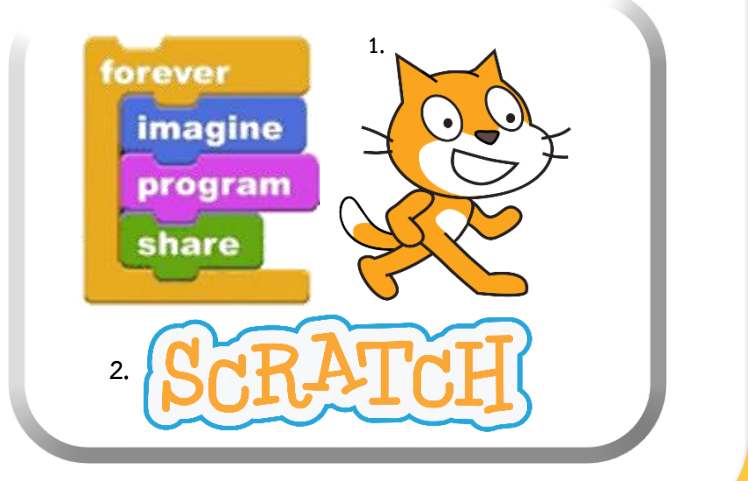

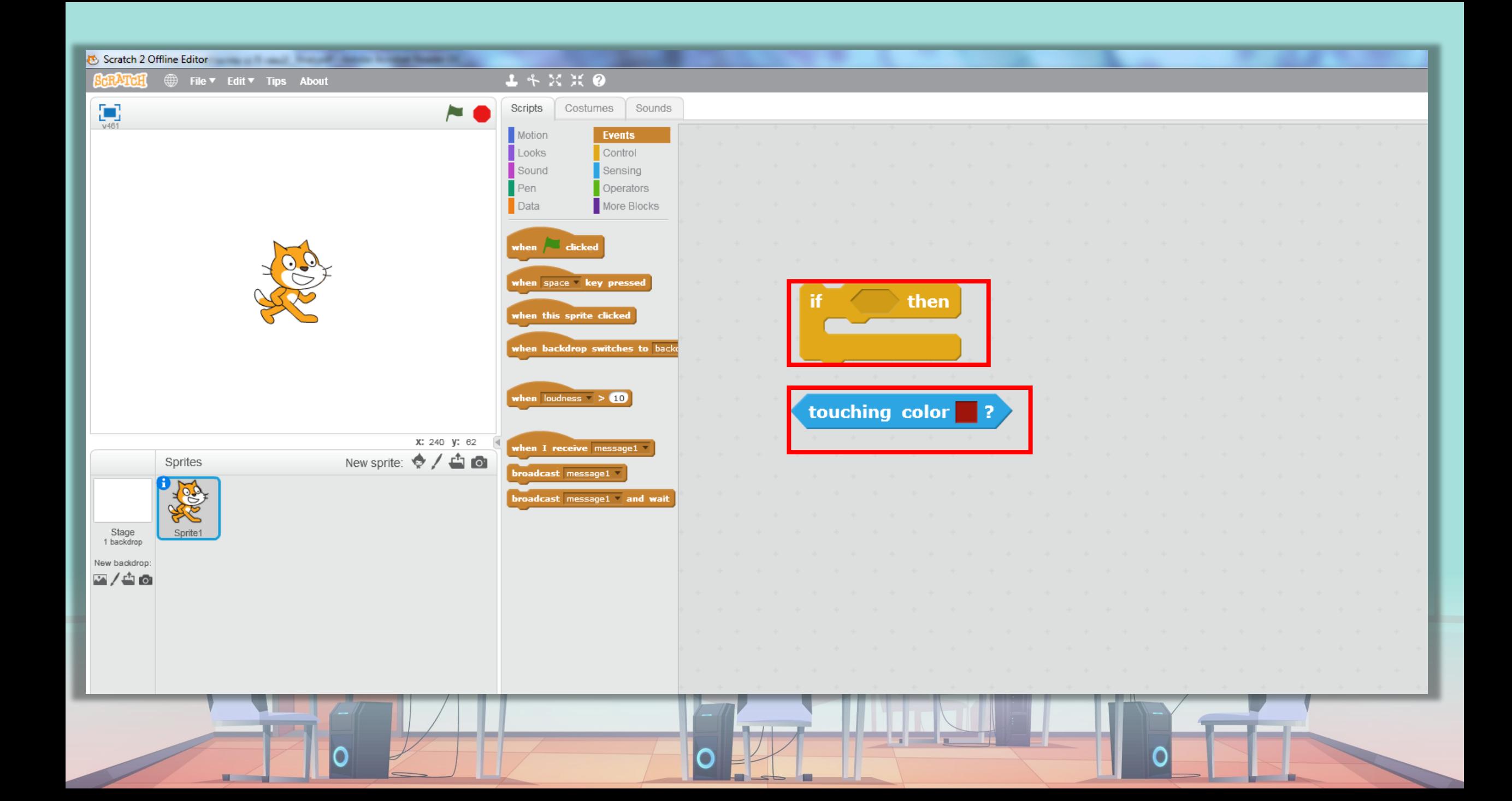

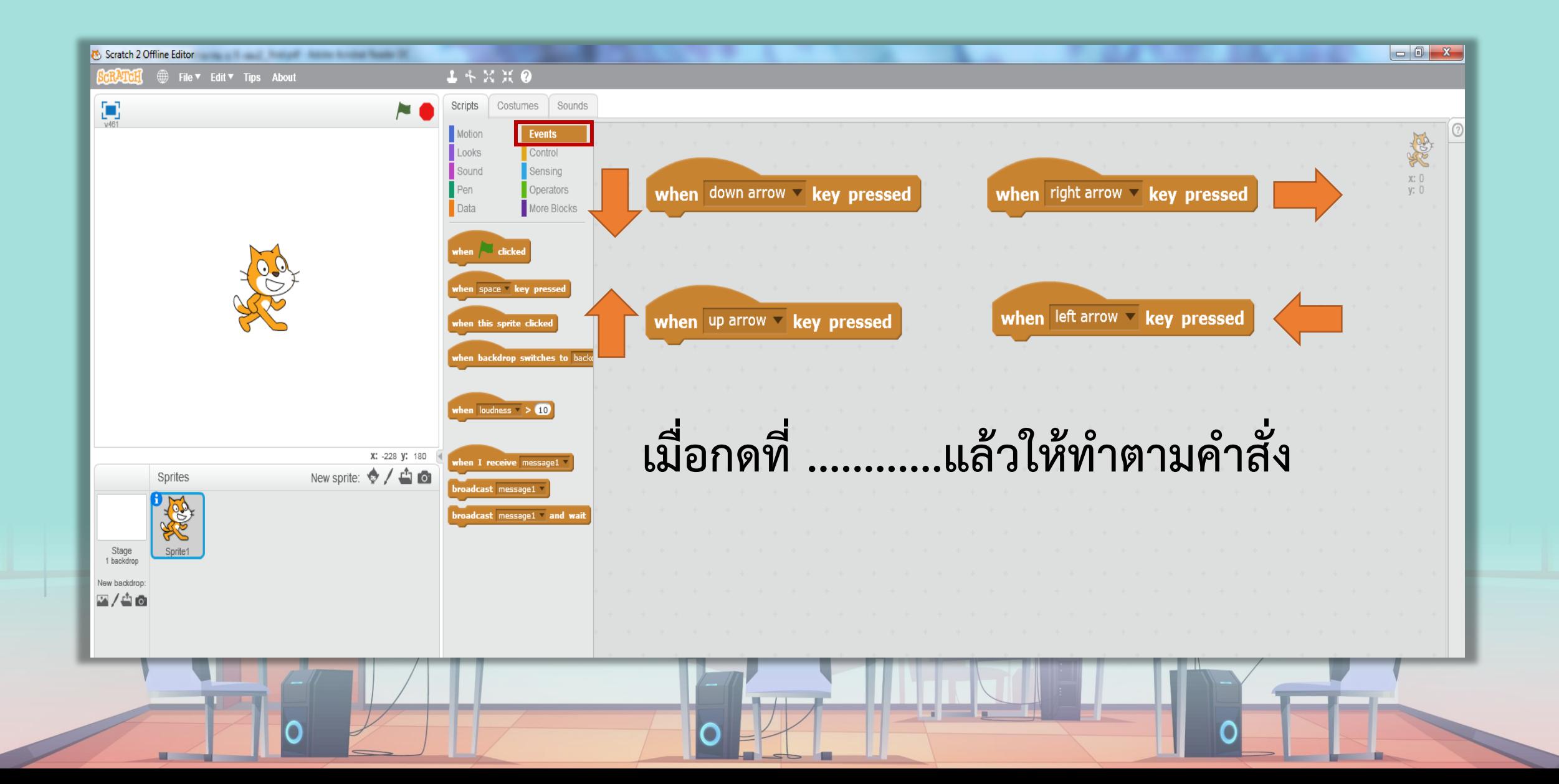

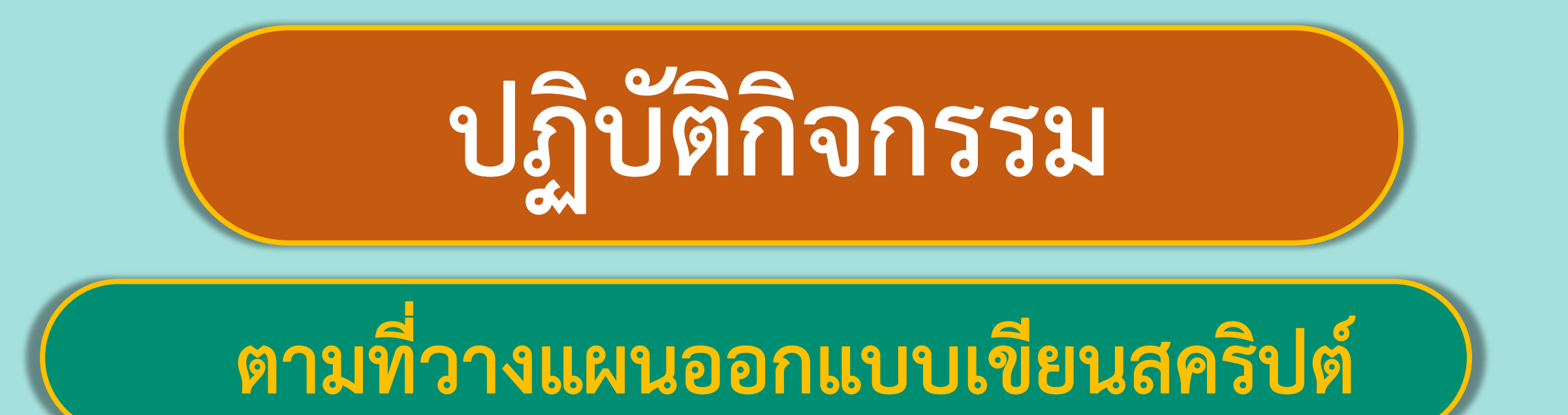

## พร้อมแล้วลงมือทำได้เลย

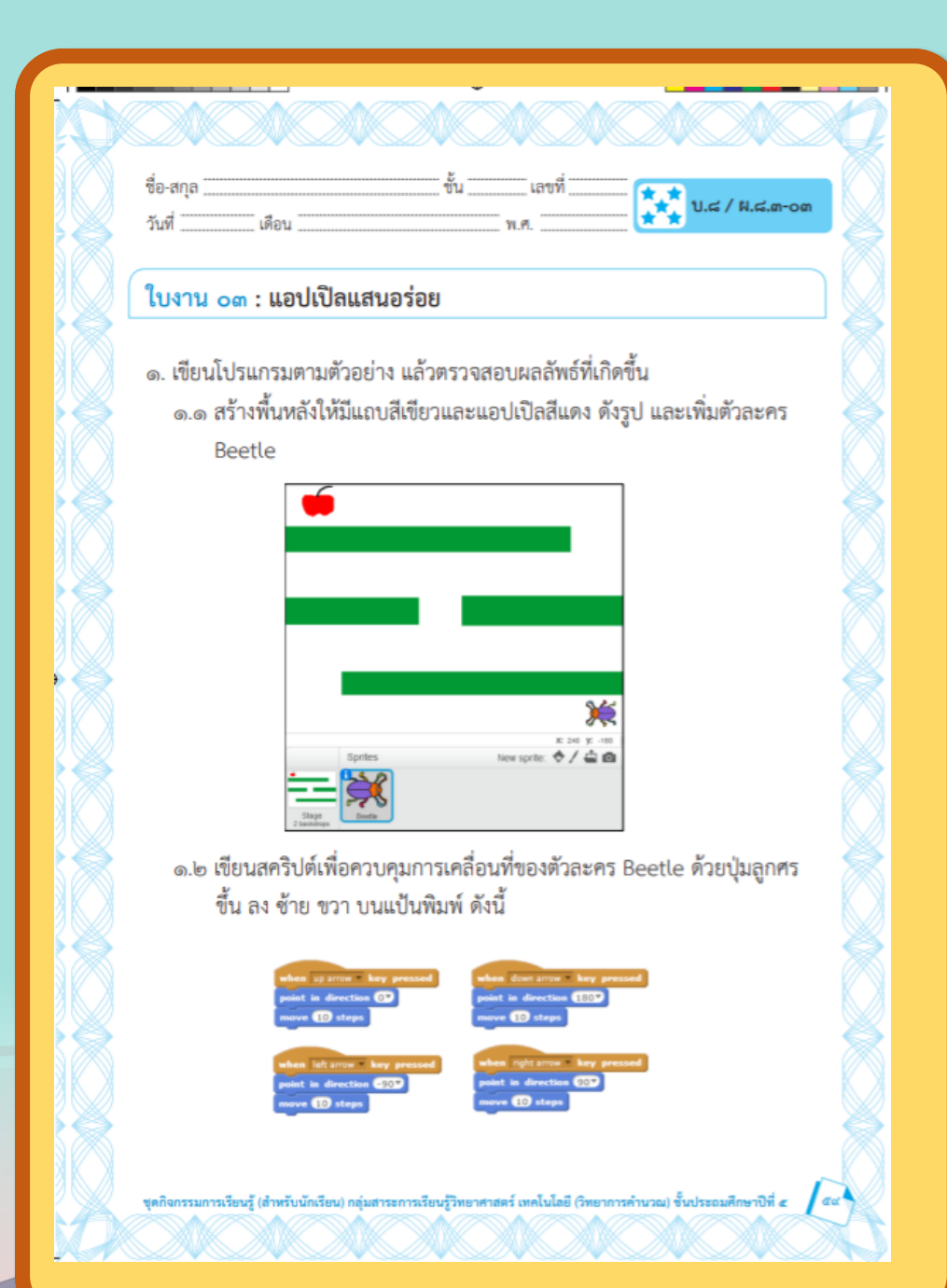

เฉลย

## **ใบงาน 03 แอปเปิลแสนอร่อย**

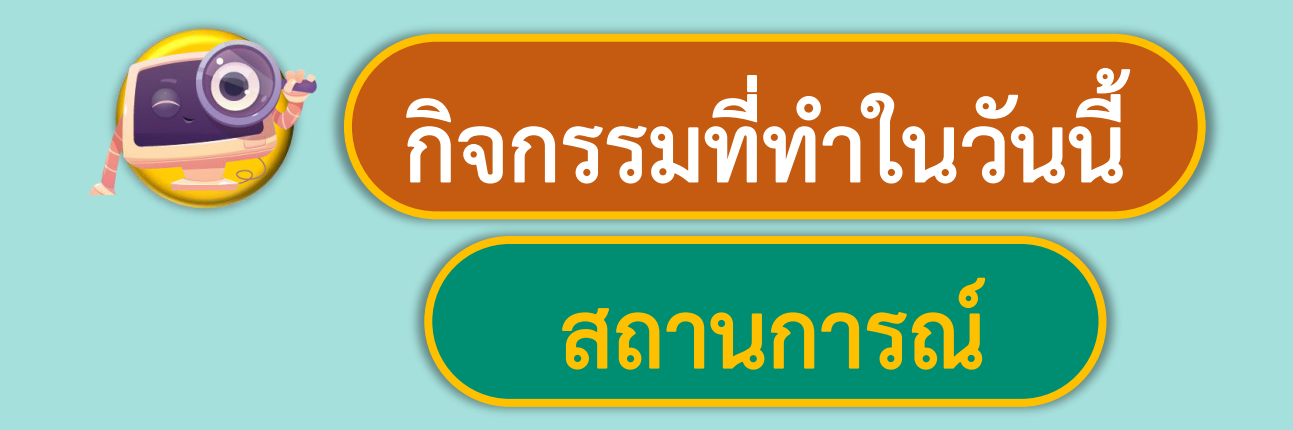

### **ให้ตัวแมลงไปกินแอปเปิลโดยใช้**

## **แป้นพิมพ์ในการควบคุมตัวละคร**

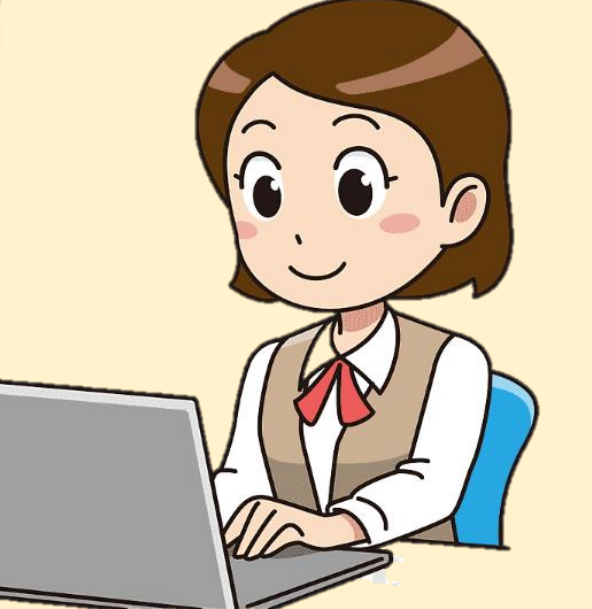

 $\tilde{\eta}$ มาของภาพ https://www.pngegg.co

**1. เขียนโปรแกรมตามตัวอย่าง แล้วตรวจสอบผลลัพธ์ที่เกิดขึ้น 1.1 สร้างพื้นหลังให้มีแถบสีเขียวและแอปเปิลสีแดง ดังรูป และเพิ่มตัวละคร Beetle**

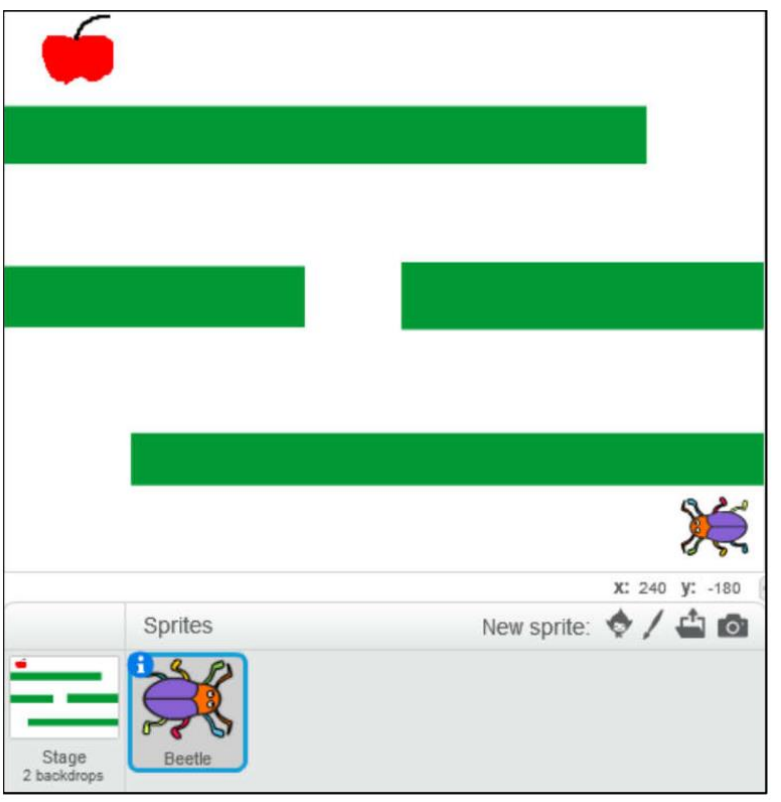

**1.2 เขียนสคริปต์เพื่อควบคุมการเคลื่อนที่ของตัวละคร Beetle ด้วยปุ่มลูกศร ขึ้น ลง ซ้าย ขวา บนแป้นพิมพ์ ดังนี้**

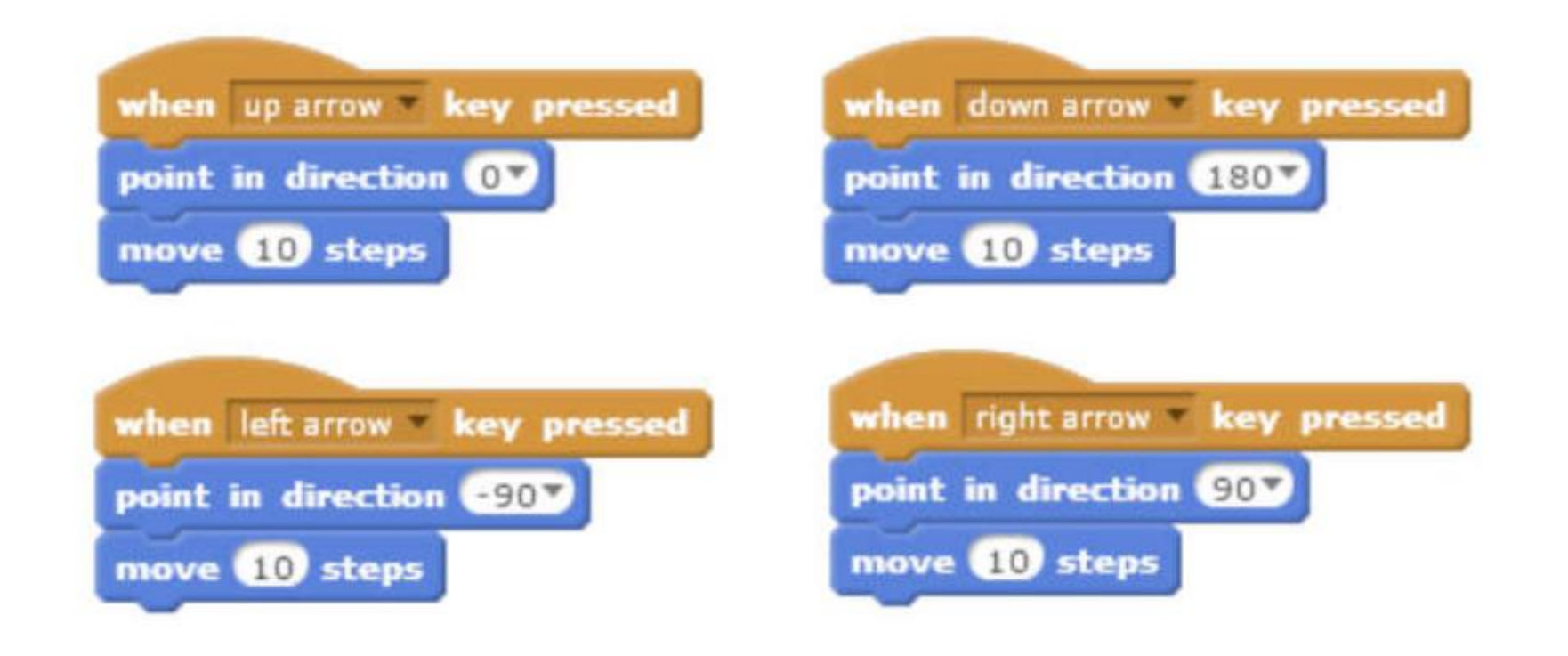

<u> Militar Service Albert</u>

<u> Island Islam (1986) – kontrad i sve</u>

 $\blacksquare$ 

#### 1.3 เขียนสคริปต์เพื่อกำหนดค่าเริ่มต้นให้กับตัวละคร Beetle

#### และตรวจสอบว่าไปสัมผัสแอปเปิลหรือยัง

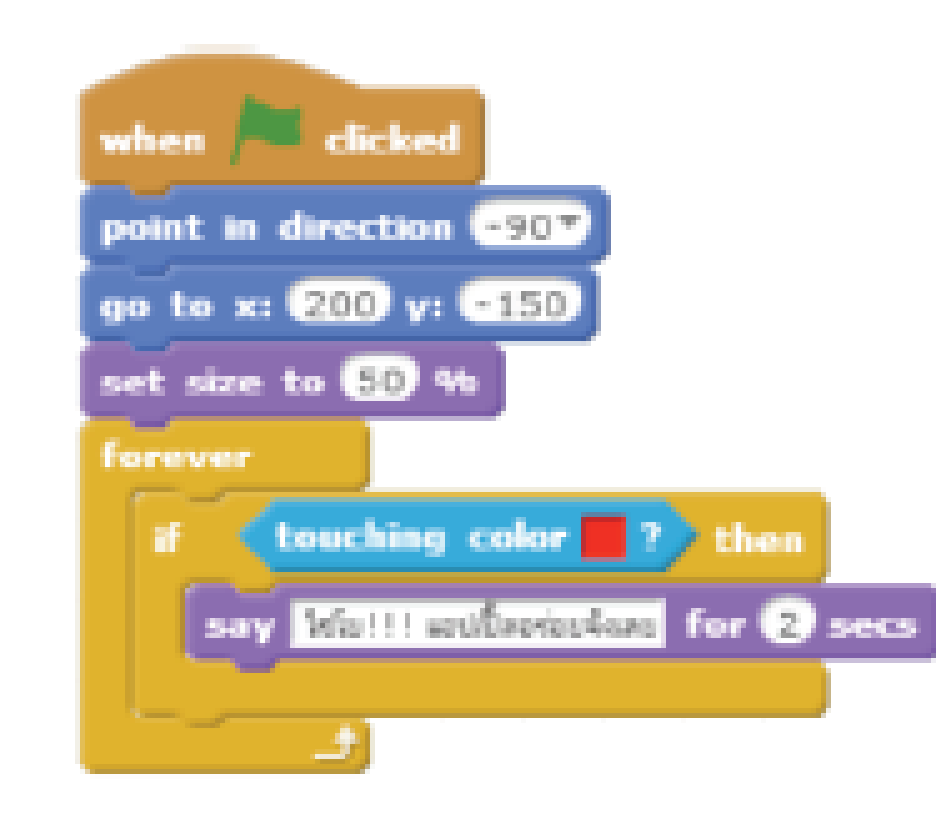

<u>The Second Planet and Planet and Planet and Planet and Planet and Planet and Planet and Planet and Planet and </u>

**Martin Adams** 

**1.3 เขียนสคริปต์เพื่อก าหนดค่าเริ่มต้นให้กับตัวละคร Beetle และตรวจสอบว่าไปสัมผัสแอปเปิลหรือยัง**

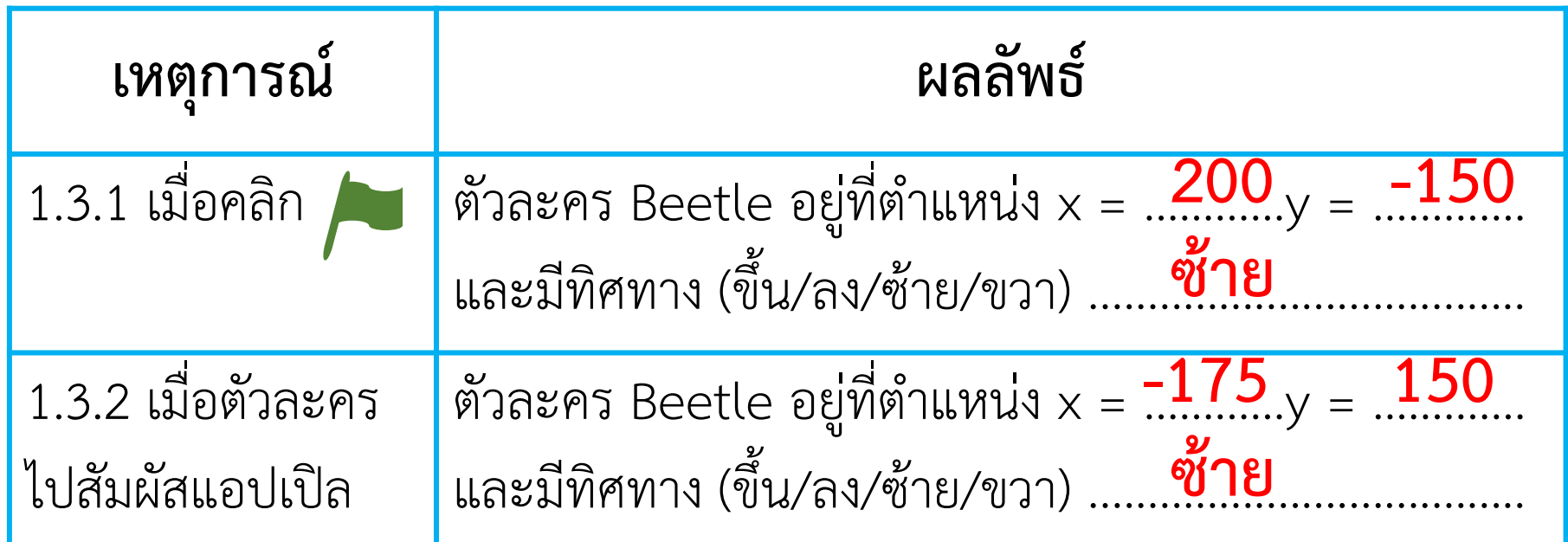

**1.4 ถ้าต้องการก าหนดเงื่อนไขว่า เมื่อตัวละคร Beetle สัมผัสแถบสีเขียว ให้กลับไปที่จุดเริ่มต้น จะแก้ไขสคริปต์อย่างไร เพิ่มค าสั่ง if และเงื่อนไข touching color สีเขียว โดยตอบสนองเป็นค าสั่ง go to x = 200 y = -150**

**2. เขียนสคริปต์เพิ่มเติมจากข้อ 1 เมื่อตัวละคร Beetle สัมผัสแอปเปิล แล้วให้ ตัวละคร Beetle หายไป**

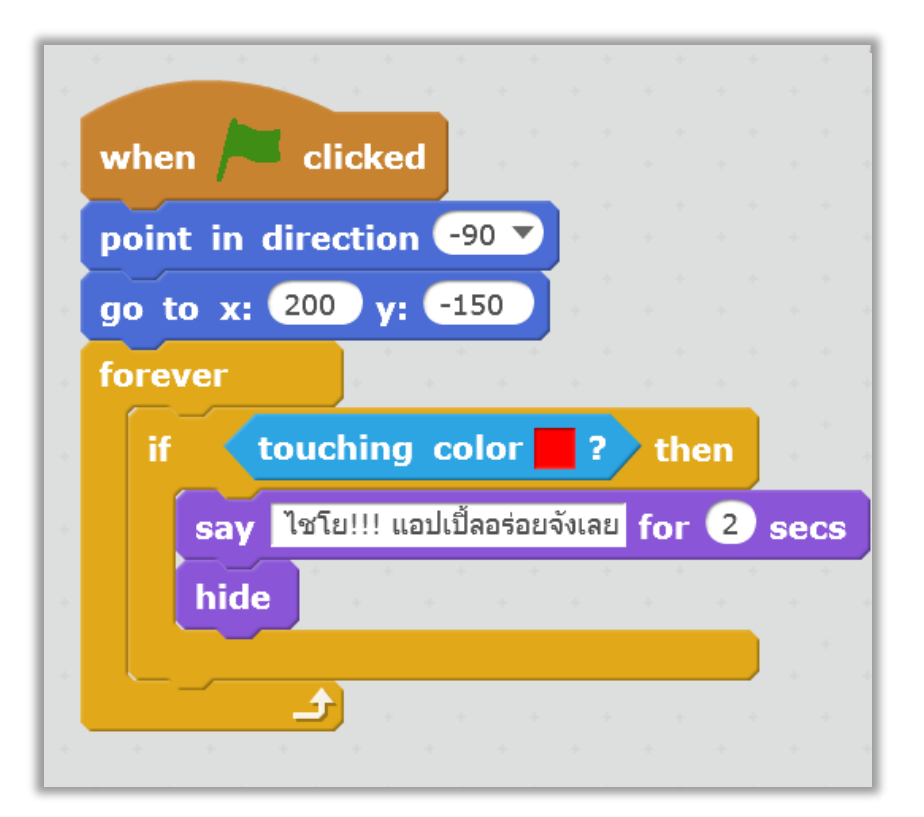

<u> Millight de la partie de la partie de la partie de la partie de la partie de la partie de la partie de la par</u>

 $\blacksquare$ 

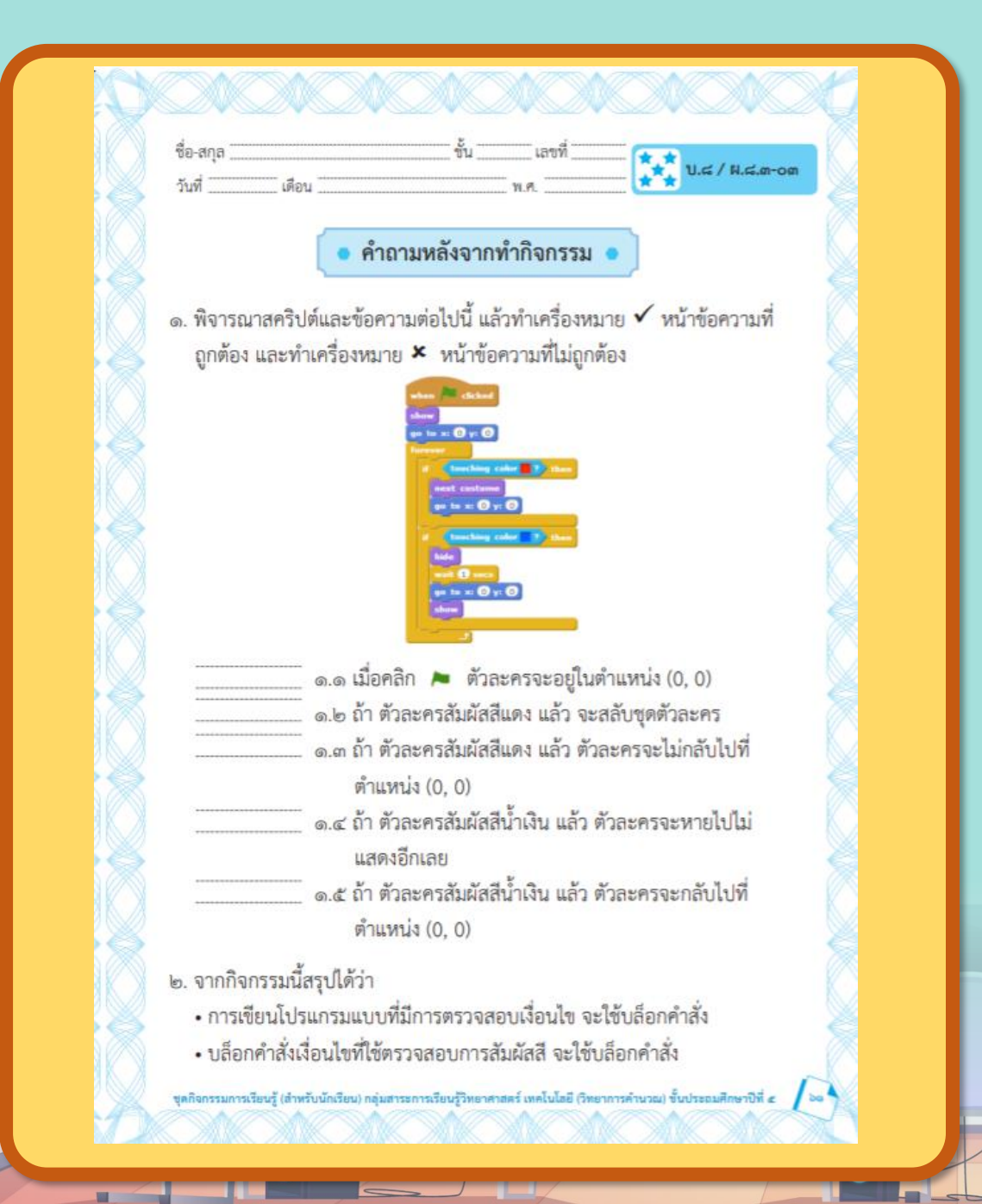

## คำถามหลัง

## จากทำกิจกรรม

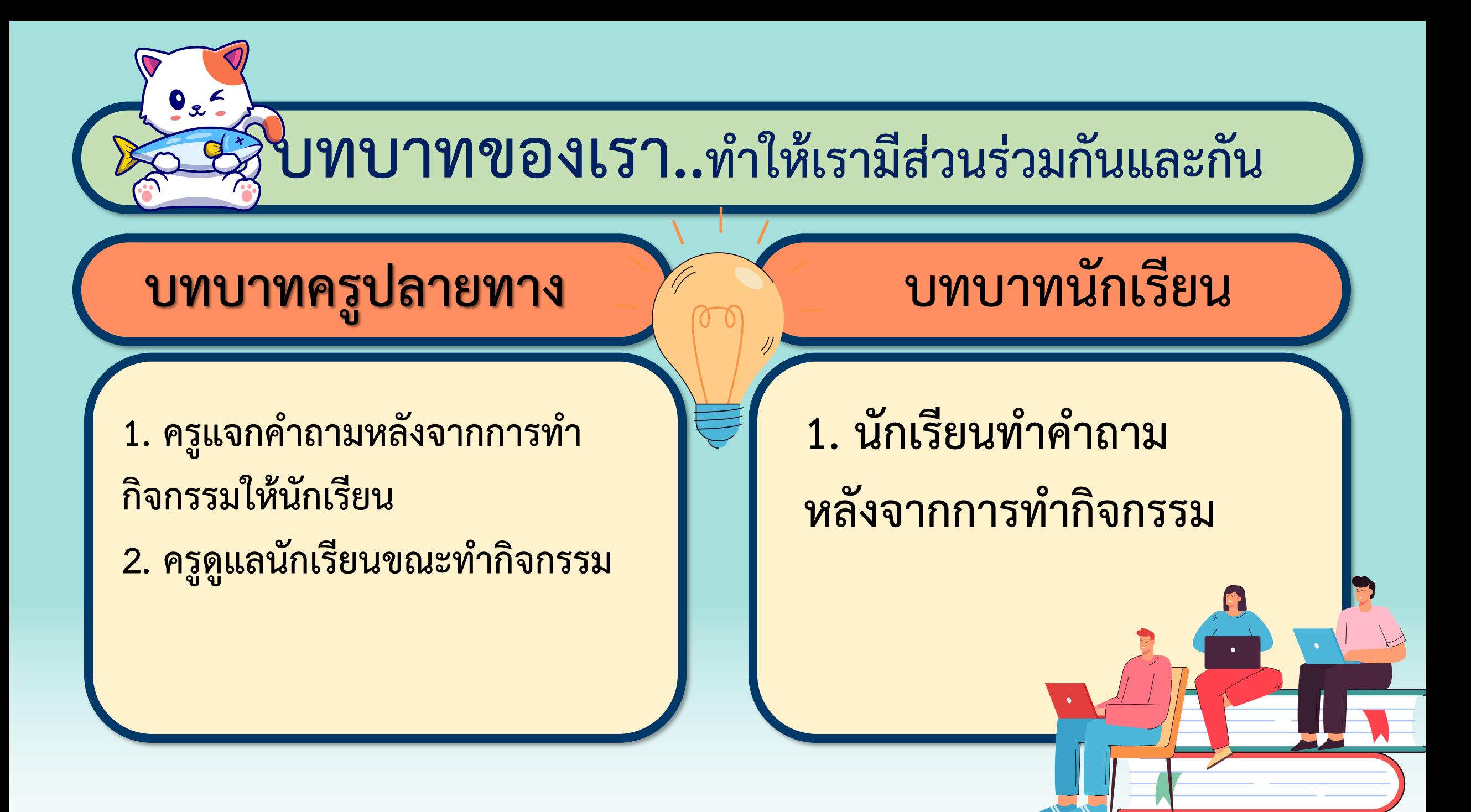

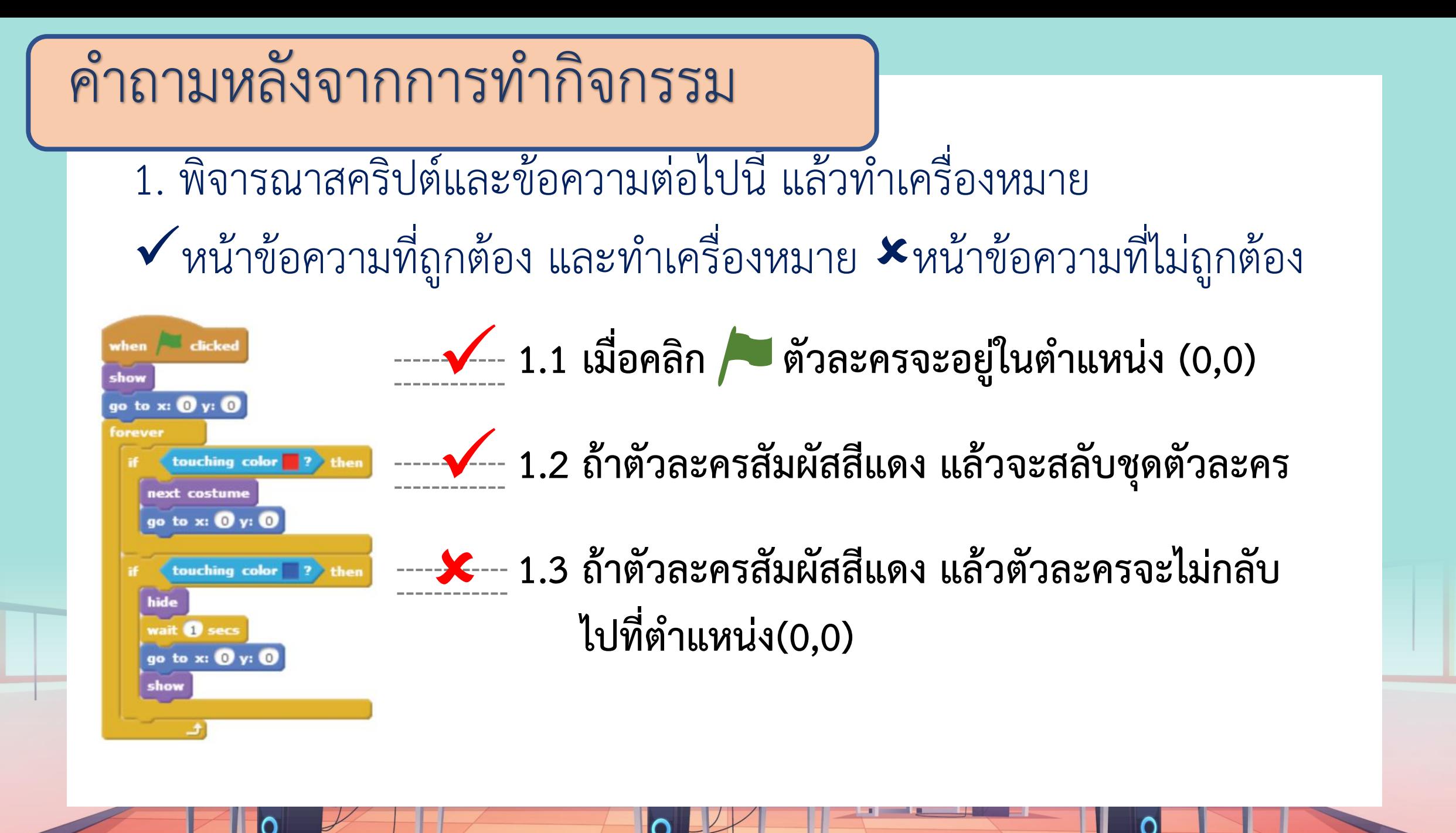

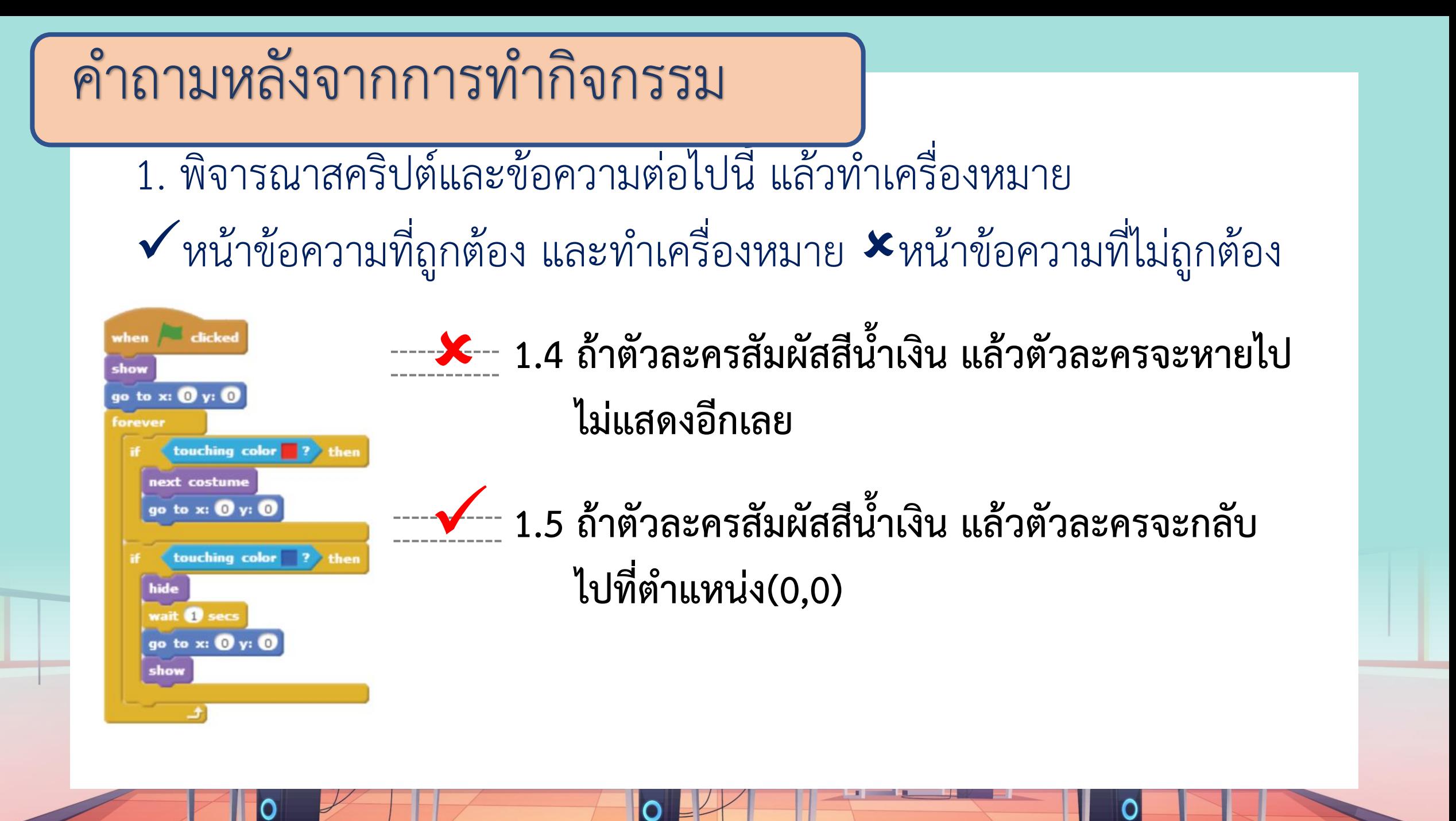

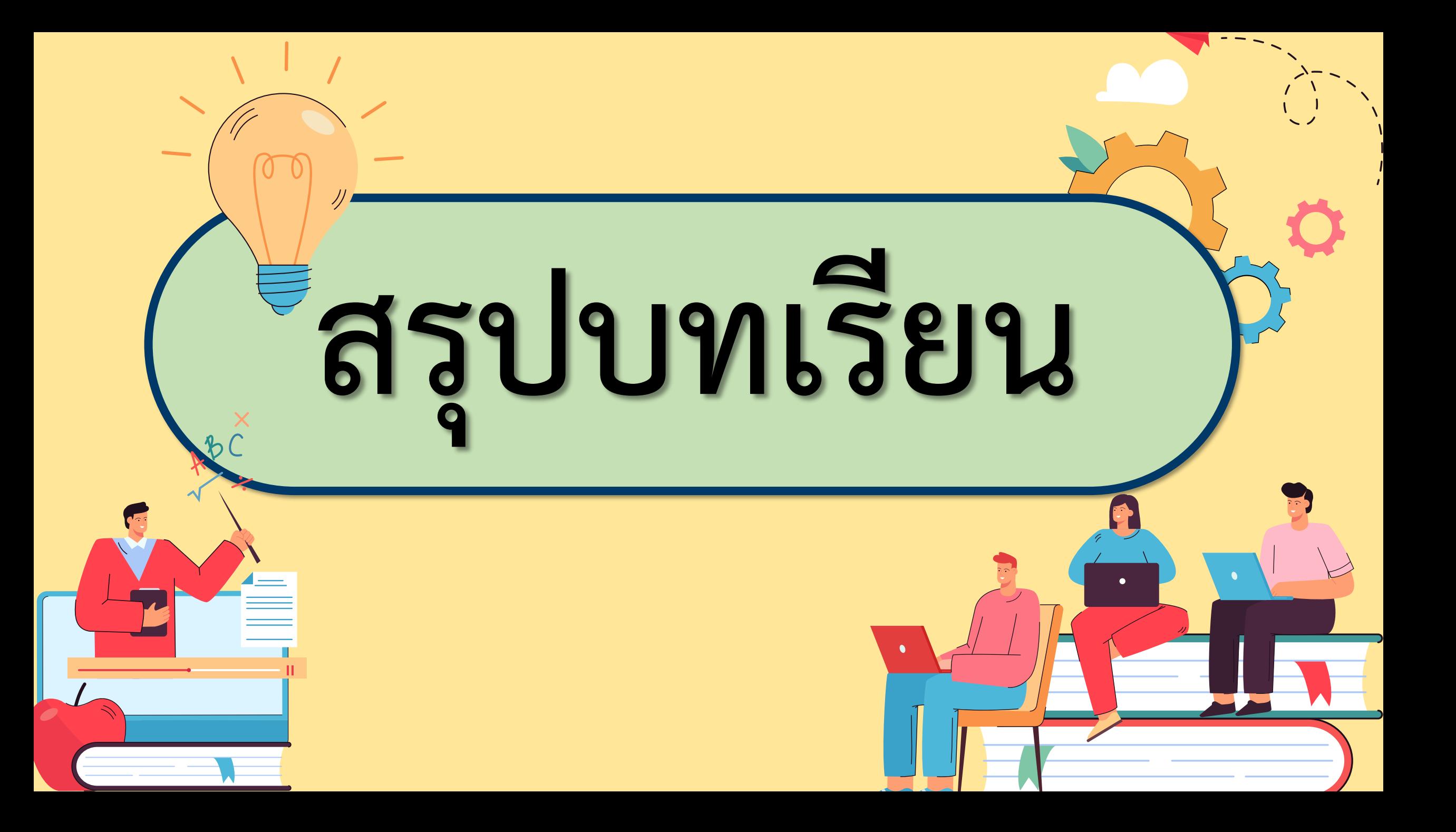

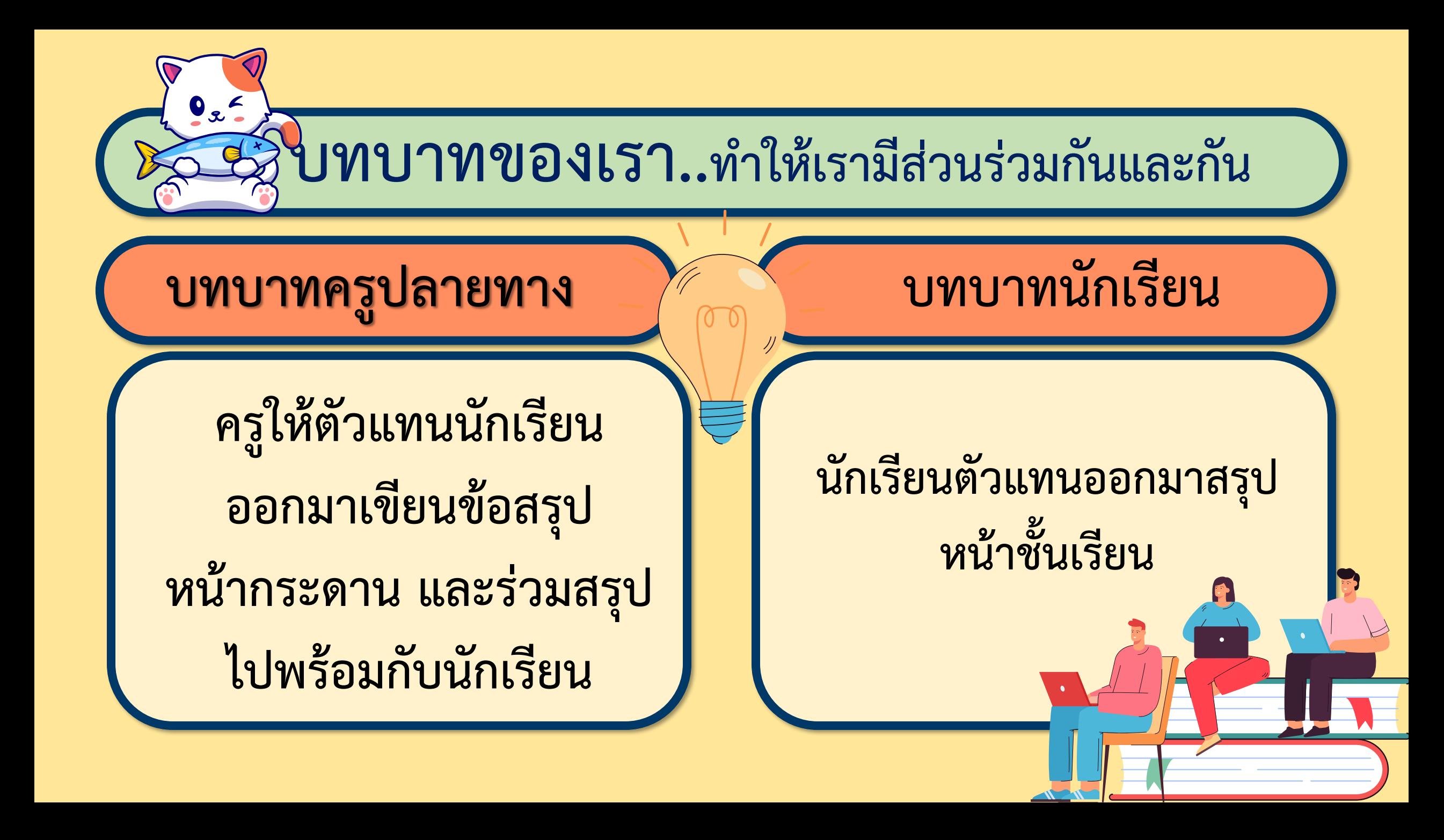

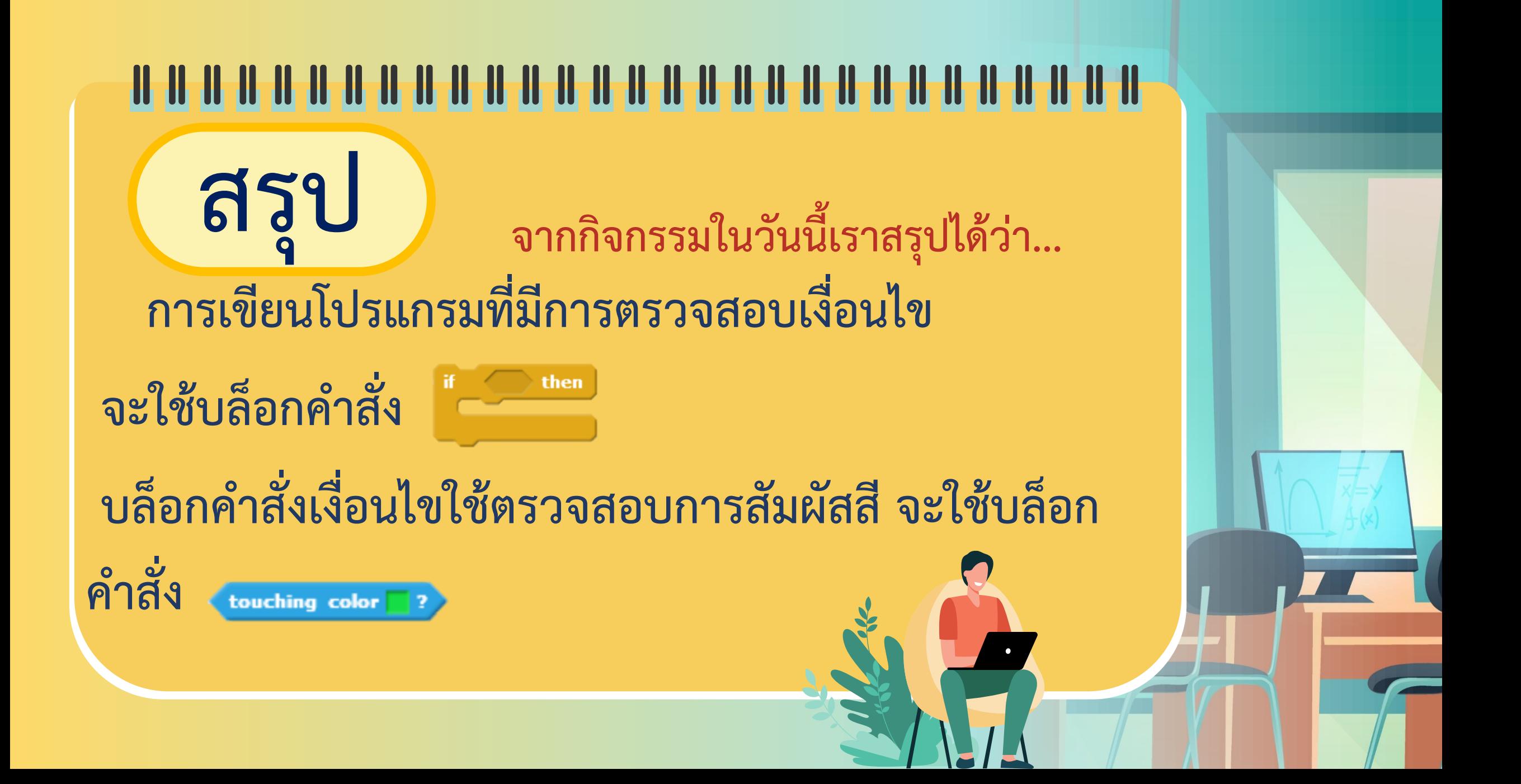

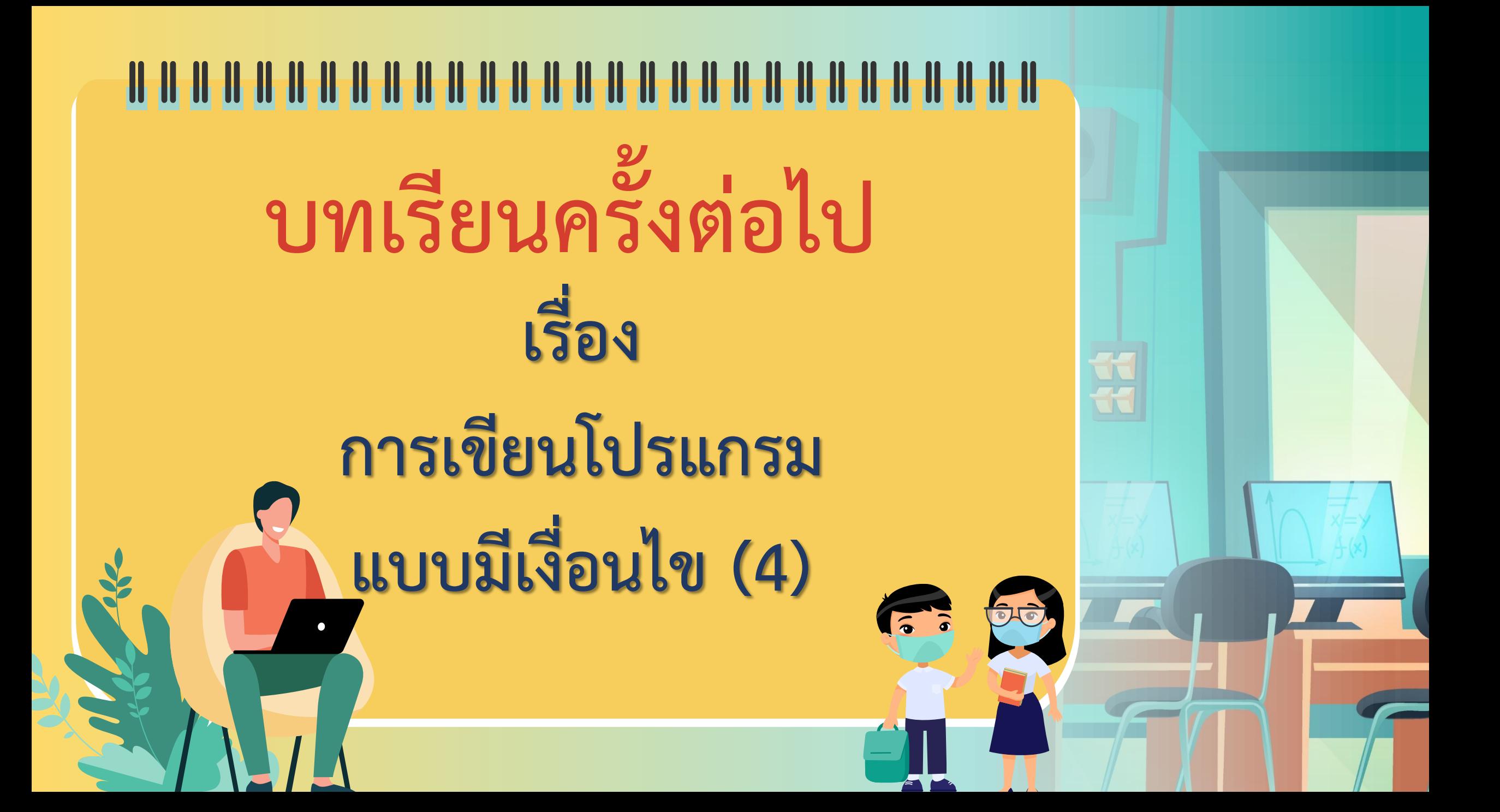

## **สิ่งที่ต้องเตรียมครั้งต่อไป 1. คอมพิวเตอร์ที่มีโปรแกรม Scratch 2. ใบงาน 04 ฉันคือเลขอะไร สามารถดาวน์โหลดได้ที่ www.dltv.ac.th**